本教程基于 K3LEDE 固件,其他固件类似,之前写了一篇 K3LEDE 固件搭建 FTP 服务器教程; 这次就写下关于远程下载工具 aria2 搭建教程。

下面是刷机教程,来源于大神,小弟只是在使用方面有点心得和大家分享下。中间如有表达 不明以及不对的地方还望指正。

刷机教程地址:<http://www.right.com.cn/forum/thread-214087-1-1.html>

斐讯 K3 搭建 FTP 服务器, 构建 NAS:

<http://www.right.com.cn/forum/thread-248758-1-1.html>

域名解析 DDNS: <http://www.right.com.cn/forum/thread-249588-1-1.html>

有不清楚的欢迎交流: [https://jq.qq.com/?\\_wv=1027&k=4FQ4Ct1](https://jq.qq.com/?_wv=1027&k=4FQ4Ct1)

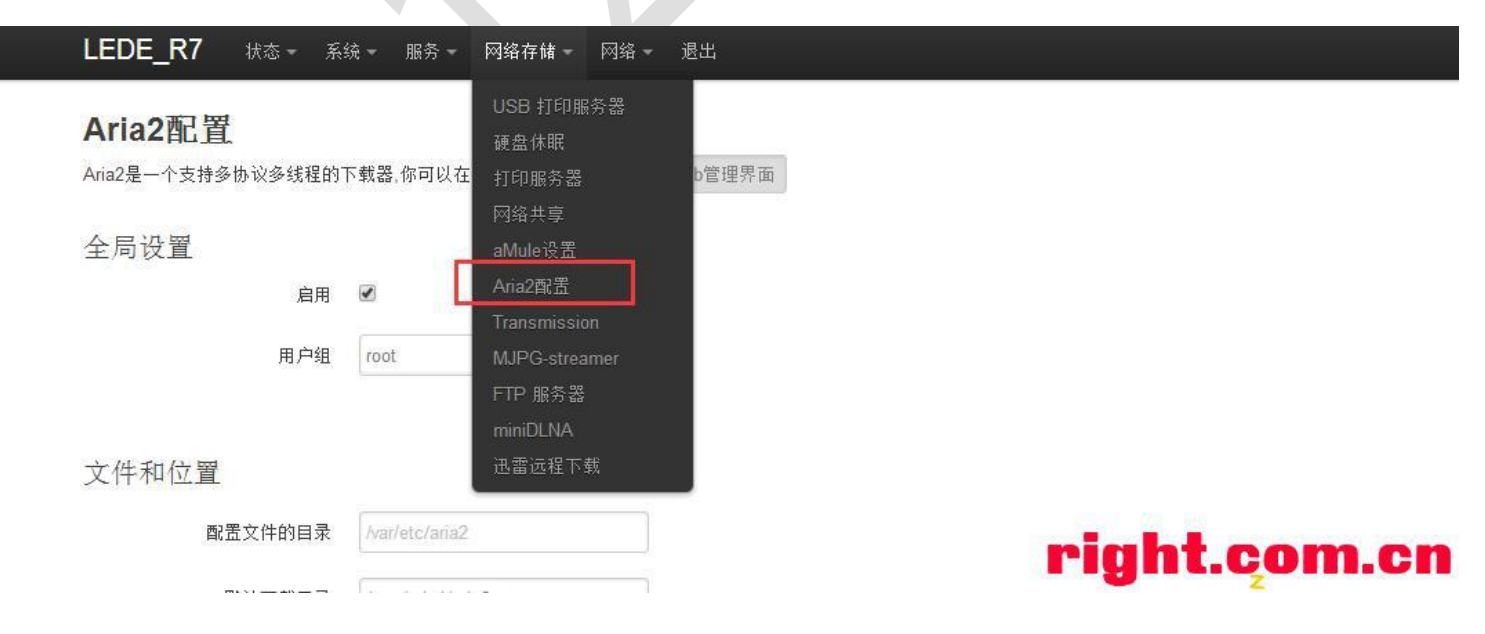

好了,言归正传,打开 aria2 管理界面

勾选启用 aria2,并选择用户组为 root, 填写正确的下载目录(一般选择 USB 移动硬盘目录) 设置磁盘缓存(减少磁盘频繁读取)

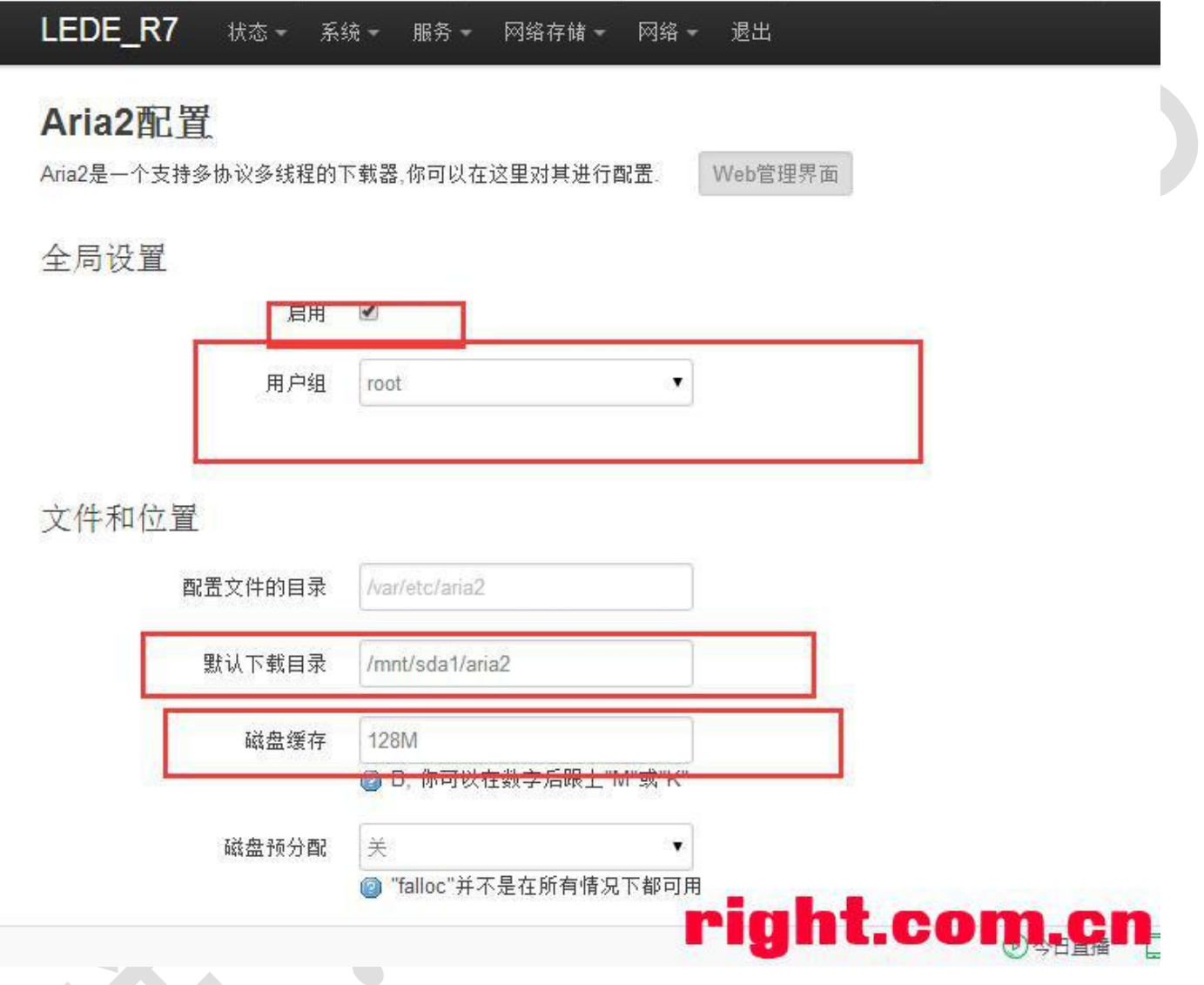

这里连接数可以设置大于 2, 使用多连接下载, 提高下载速度

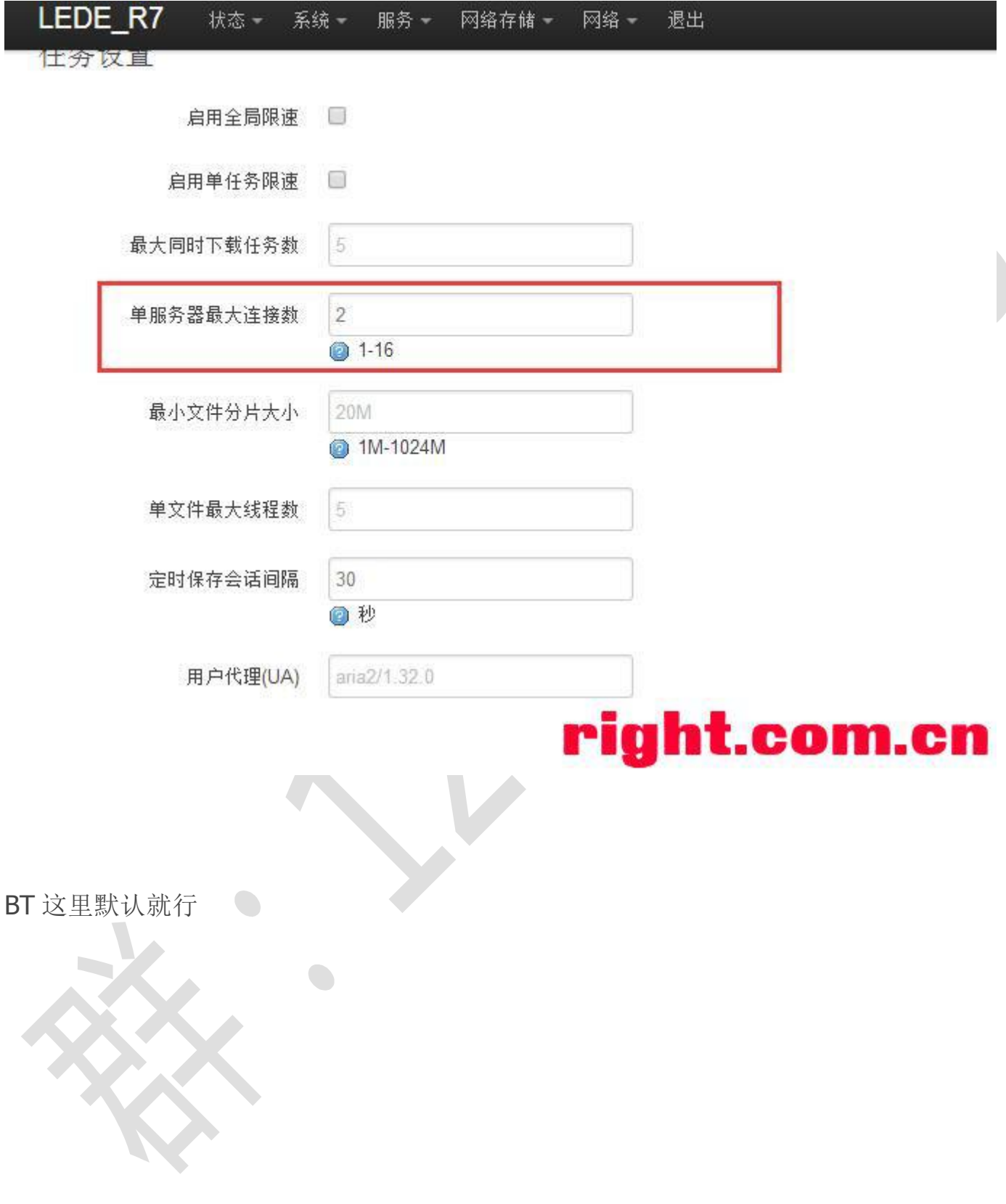

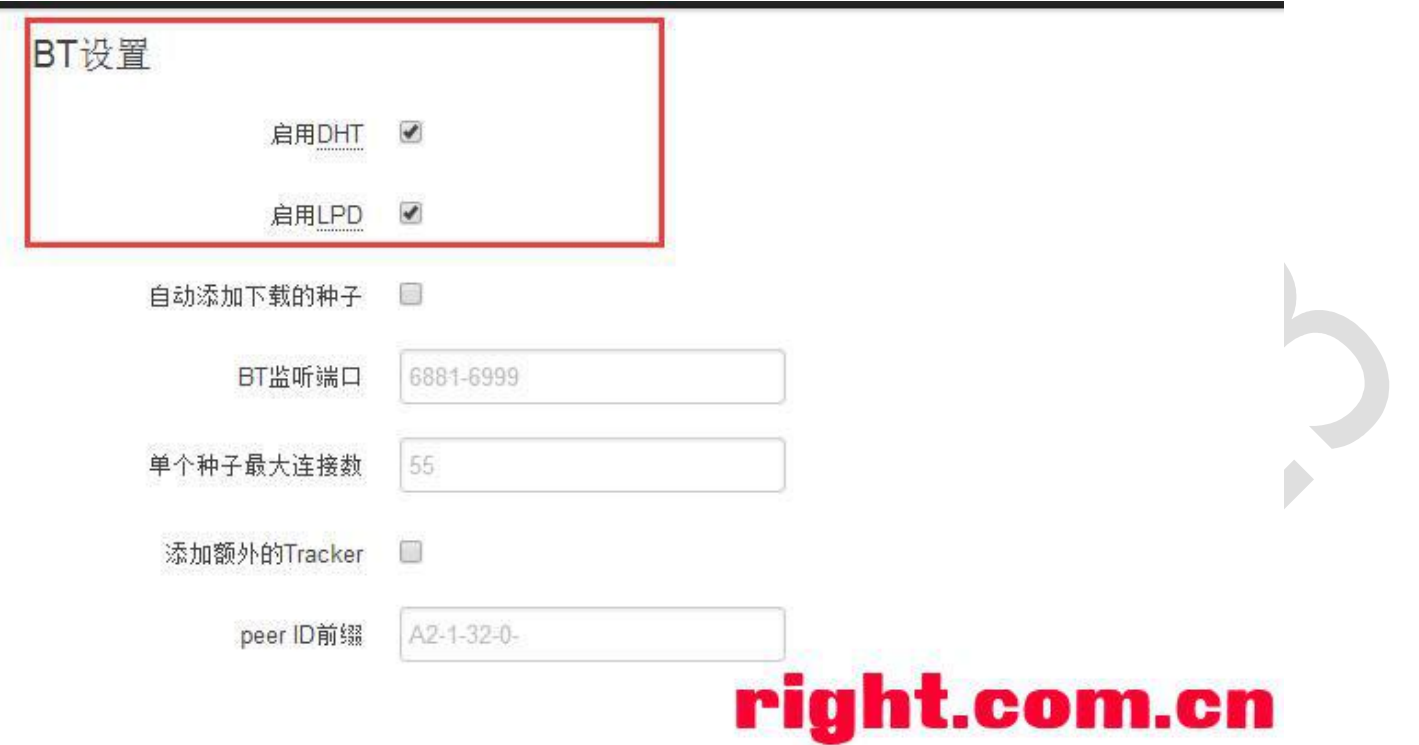

RPC 这里可以保持默认,这里暂时不开启认证(开启认证类似)

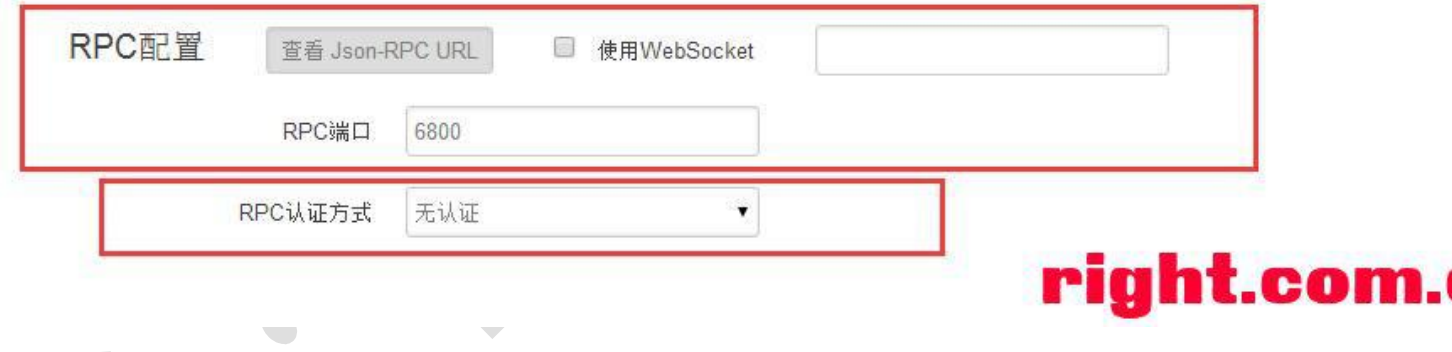

点击查看 URL,并且复制记住 URL,待会会用到。

欢迎加入技术交流群:127126323

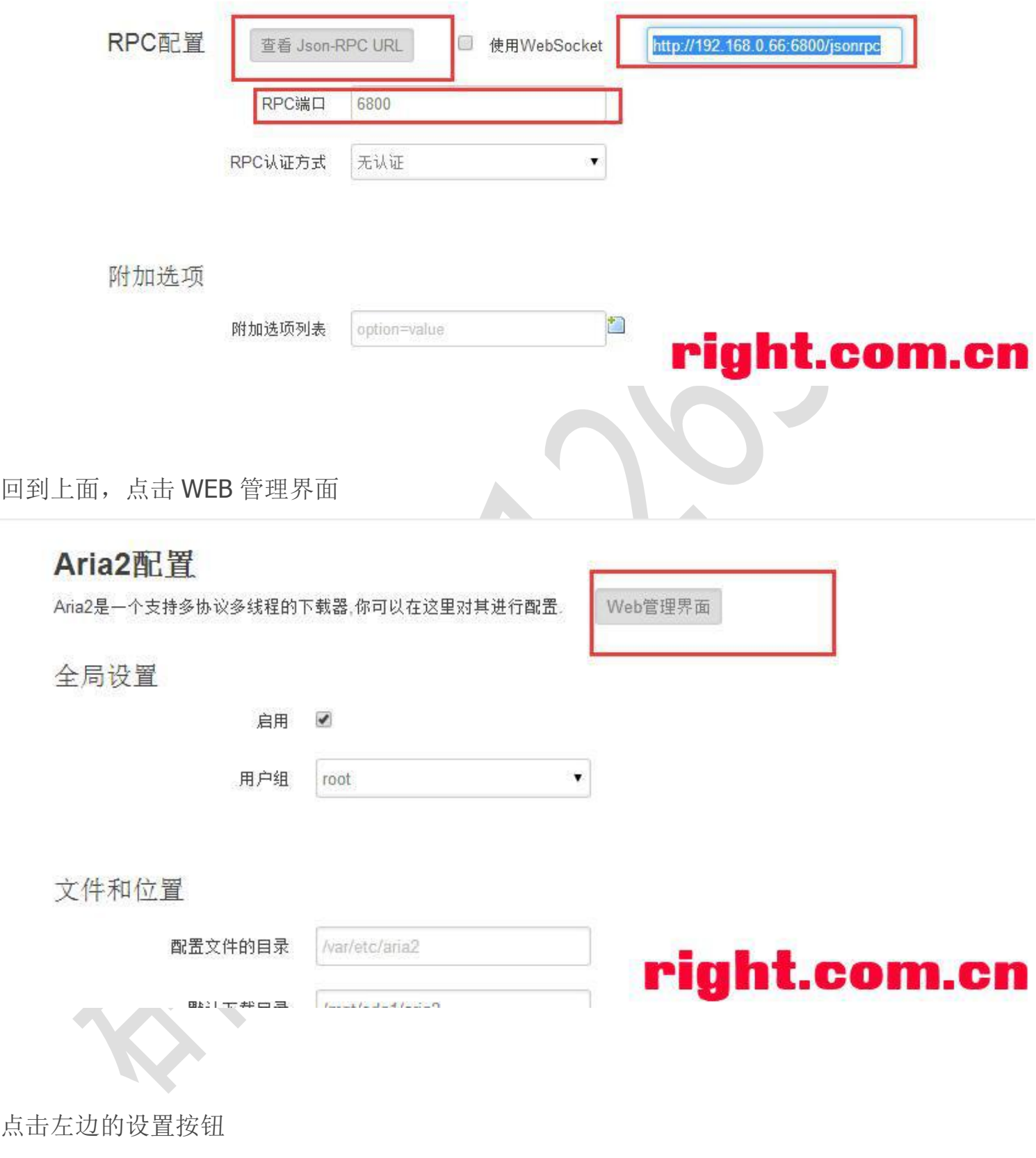

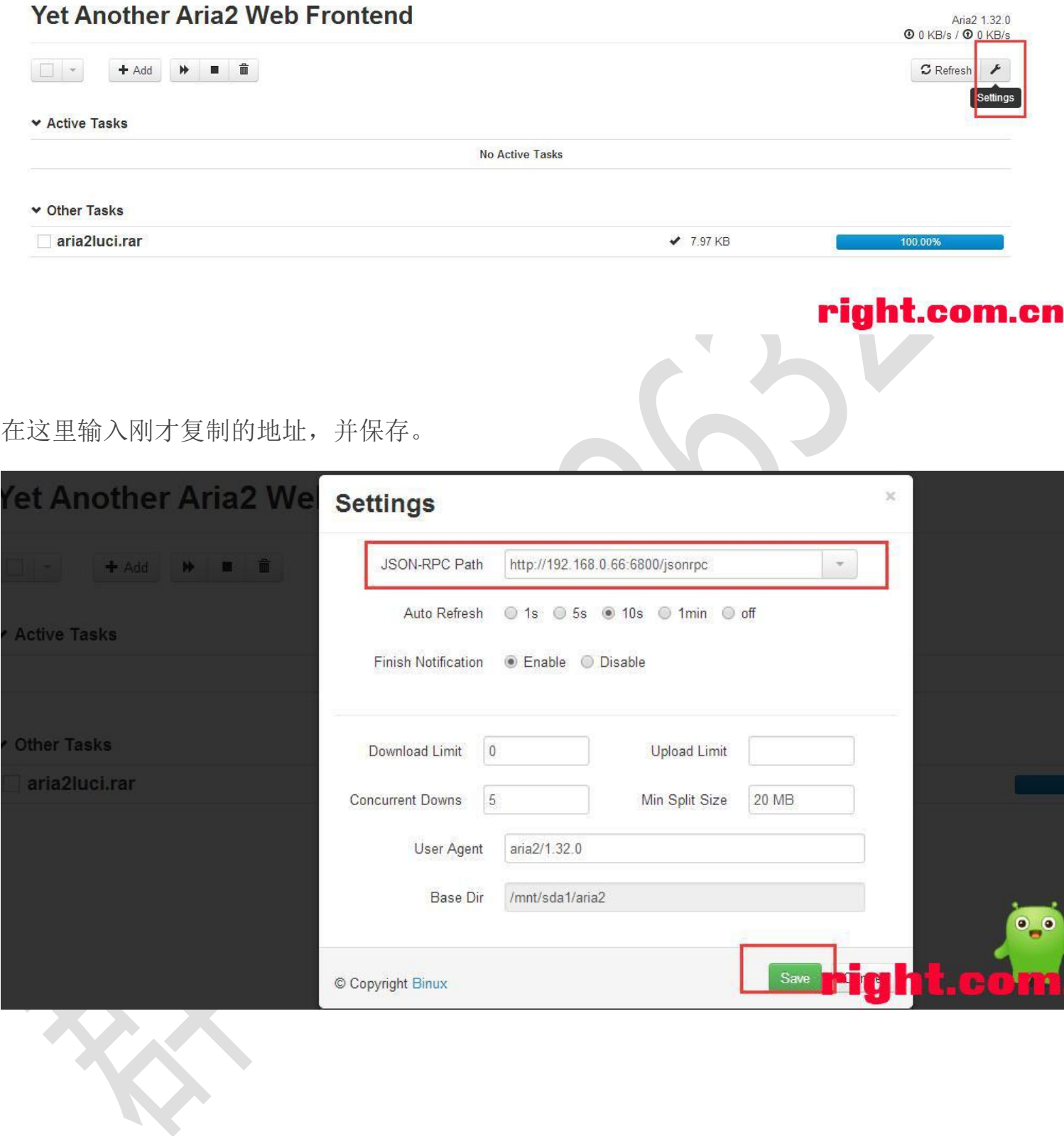

如果你看到 aria 版本和实时网速,恭喜你,成功注册了。

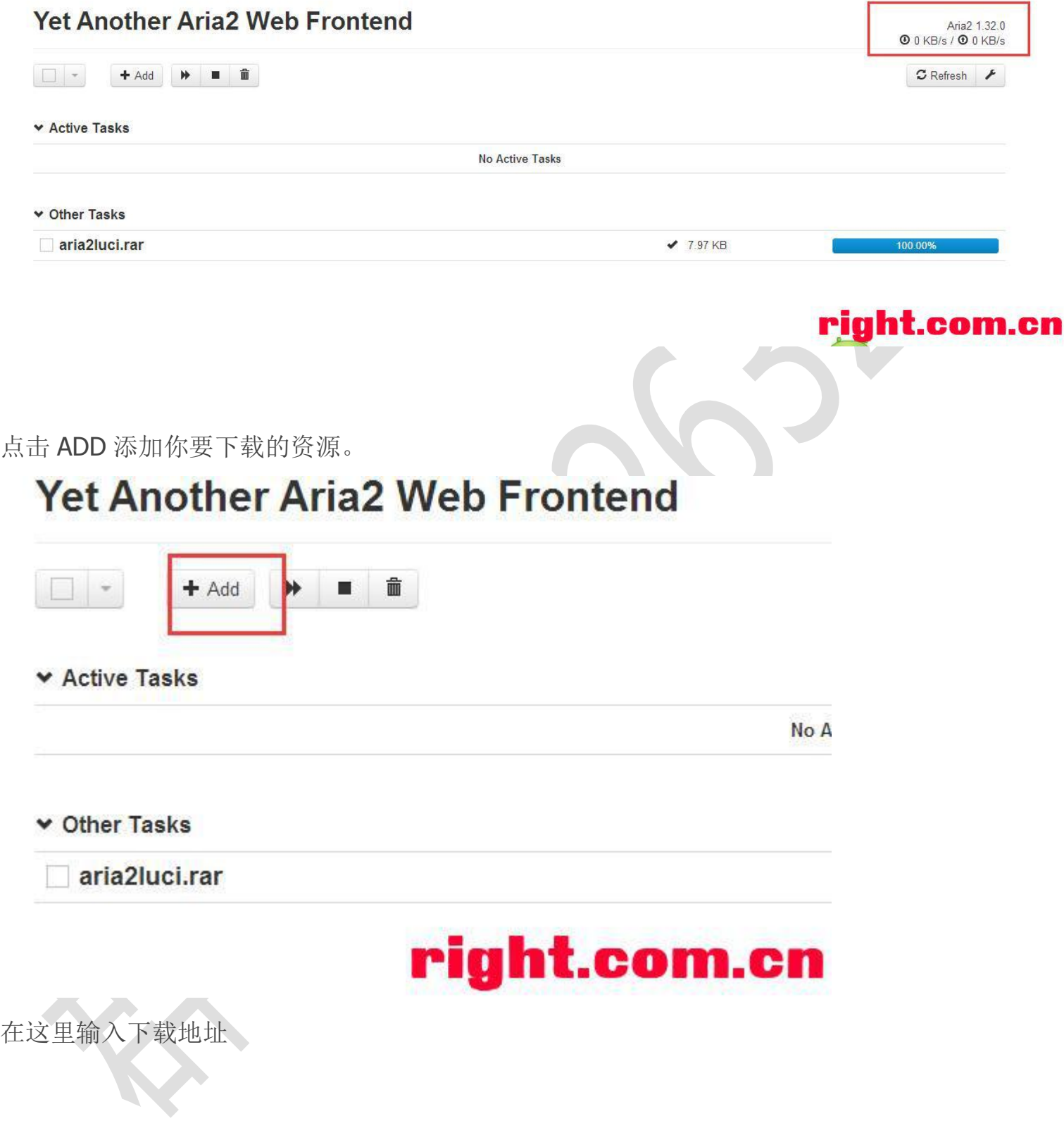

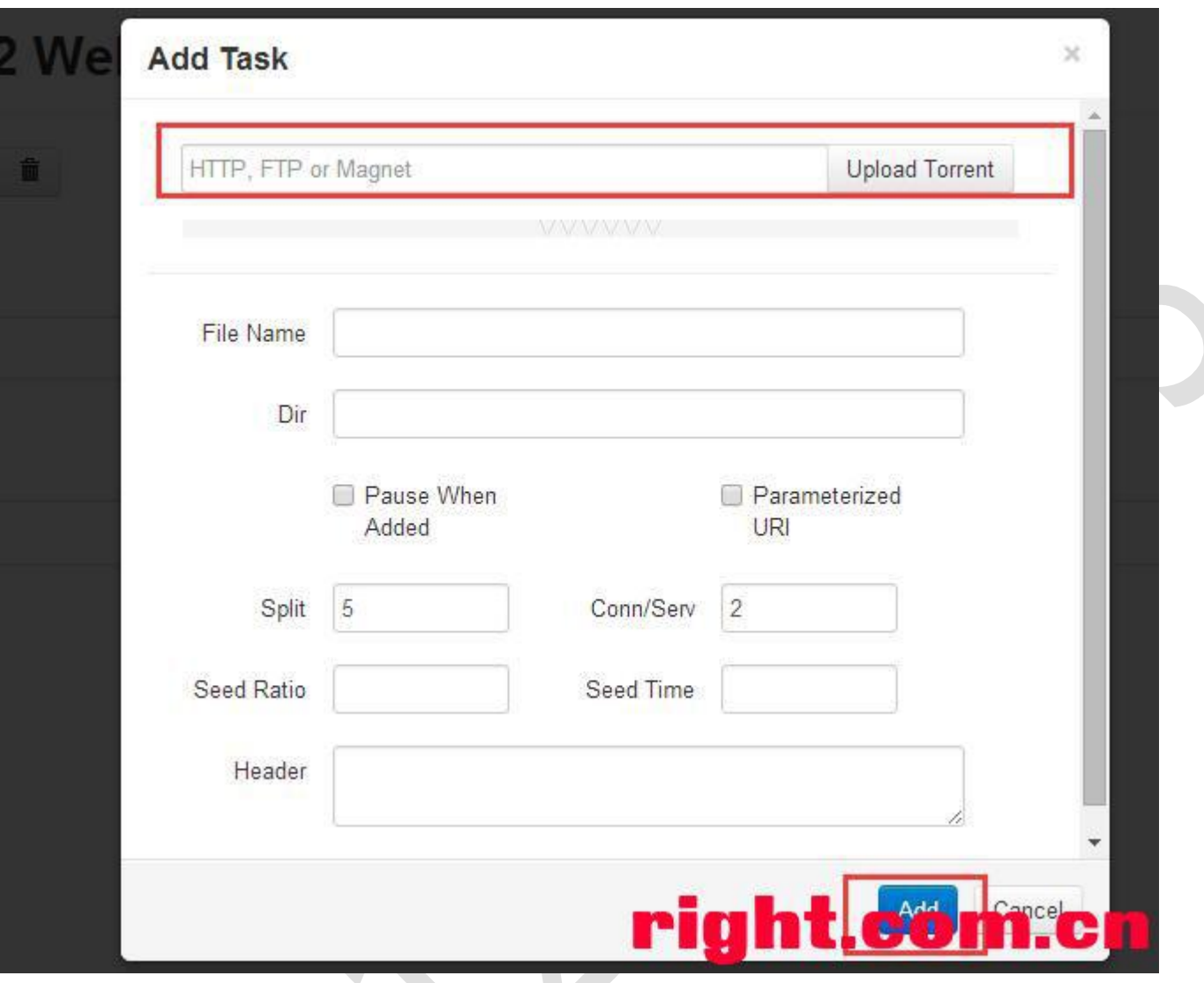

好了,开启你的下载生涯吧!!!!!!!!!!

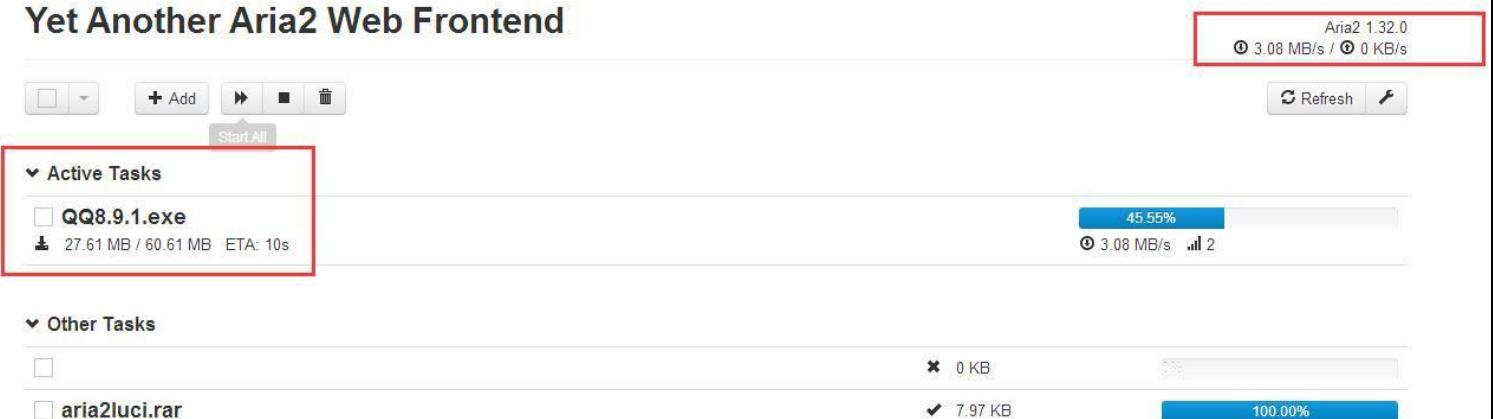

iht.com.

到这里有人会问,这只能本地下载,远程怎么办?

远程的话可以配合 DDNS 开启远程管理就行。具体参照:

域名解析 DDNS: <http://www.right.com.cn/forum/thread-249588-1-1.html>

时间有限,可能写的有疏忽的地方,不清楚的地方可以给我留言。

关于 Transmission 远程下载,下次有空再写。

### 2017-08-20

好多人反应 aria2 下载 BT 种子报错, 提示: 错误: No such method: aria2.addTorrent 自己测试了下的确如此,再根据后台 log 查看,居然发现 aria2 不支持,很是神奇。 又进 aria2 源码去查看, 发现默认编译的 aria2 不支持磁力链接和 BT。 于是重新找了下编译好的,SSH 进去然后替换就行。测试成功,替换后可以下载 BT 种子。

#### aria2 下载:

#### 本帖隐藏的内容

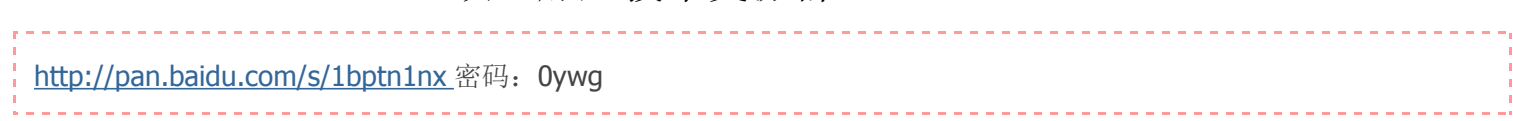

 $\bullet$